# **Changing DOUT pins in mbSID v2**

### **Overview**

If you're like me, you'd rather change the software mapping of the output (LED) pins than wire everything according to the original schematic - which may not even be possible due to differences in the CS. This HowTo will demonstrate one of the many ways to change the mapping according to your own wiring. This HowTo is only meant to change LEDs which are connected to individual pins. With LEDs connected as a matrix this will not work.

Difficulty level:

• easy <sub>0-1-2-3</sub>.4<sub>-5-6-7-8-9</sub> hard

Required actions:

- Search/manually edit
- Install other software
- Compile

Affected files [1]:

• setup  $*$ .asm

Required software:

• [http://www.ucapps.de/mios/dout\\_buttons\\_v1\\_3a.zip](http://www.ucapps.de/mios/dout_buttons_v1_3a.zip)

## **Step-by-Step description**

#### **1. Finding the correct pins**

- Download the dout buttons v1 3a application. This application lights one LED at a time and displays its SR and pin number.
- Install it on the (master) core
- Power up the core. Your dispay should now show sth. like this

Digital Out Test

```
SR# 1 Pin#0 0x00
```
Upon pressing a button which is connected to an odd pin the program will increase number of the pin to power. Pressing the button once will display this:

Digital Out Test SR# 1 Pin#1 0x01

- Pressing a button which is connected to an even pin will decrease the number of the pin to power.
- Toggle through the pins and SRs and write down the SR# and Pin# for every LED until all of your leds have been lit.
- At this point you know have all the SR# and Pin# for all the LEDs

#### **2. Changin the source code**

- Open setup\_\*.asm
- Find the table called CS\_MENU\_DOUT\_TABLE which looks like this:

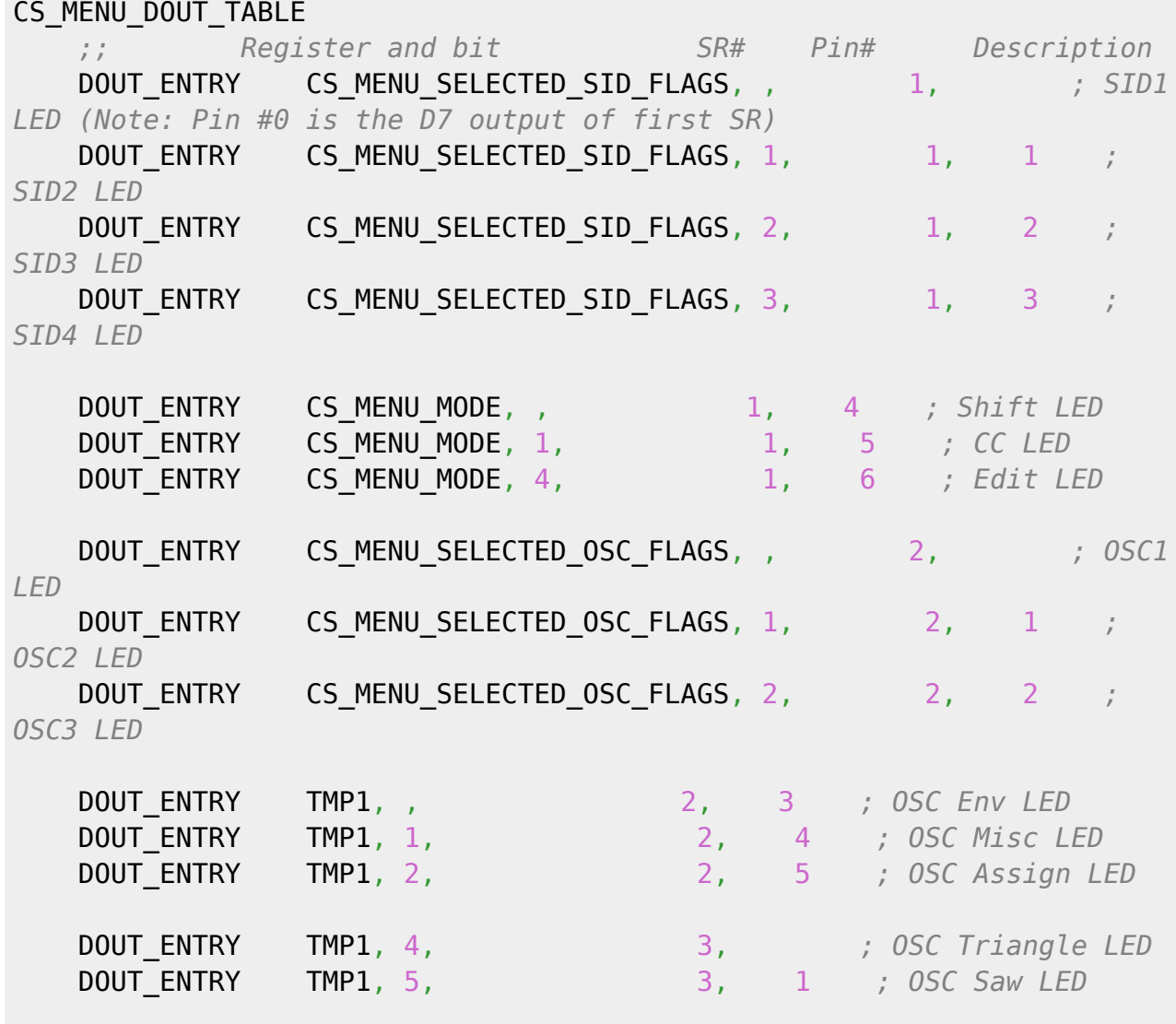

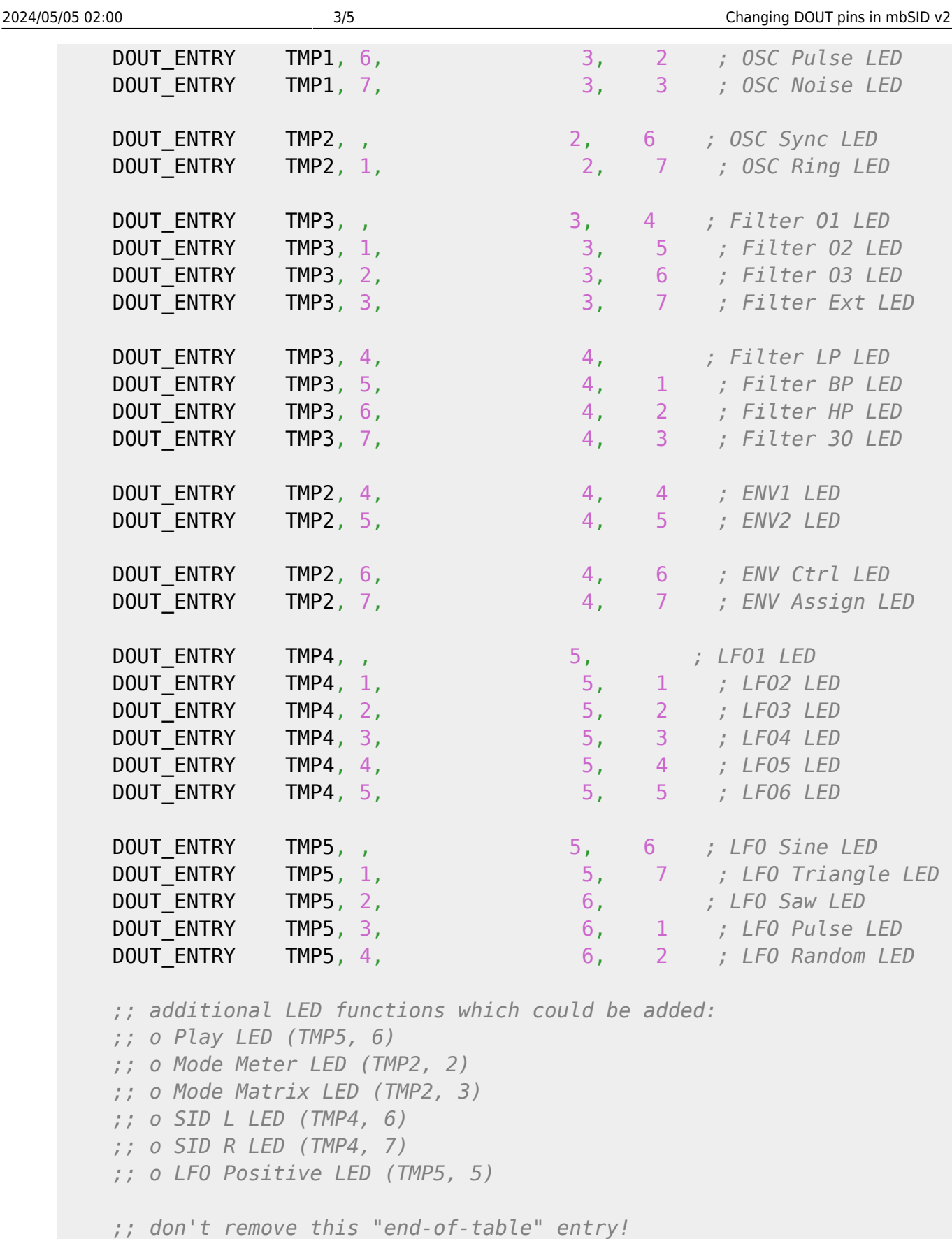

- DOUT\_ENTRY\_EOT
- All you need to change is the 4th and 5th column (SR# and Pin#)
- I usually set all SR# and Pin# to 0 before changing anything that way it's hard to miss anything and it keeps you from having doubles if you do not use of the buttons
- Go through the list you've made earlier and change the Pin# and SR# according to it for each

LED.

• If there are LEDs you don't have on your CS just comment out that line by adding ;; (two semicolons) to the beginning of that line. Like this:

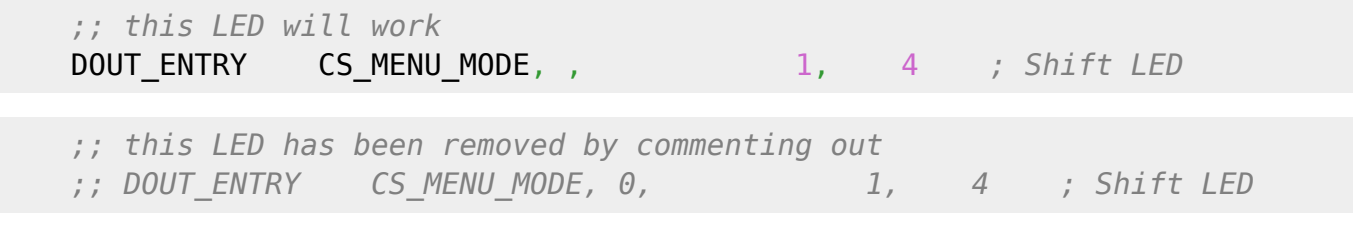

• Done with the LEDs

#### **3. (Optional) Additional predefined LEDs**

- If you want to use any of the predefined LEDs that are commented out by default this is how to do it.
- At the end of the CS\_MENU\_DOUT\_TABLE you'll find this

```
;; additional LED functions which could be added:
;; o Play LED (TMP5, 6)
;; o Mode Meter LED (TMP2, 2)
;; o Mode Matrix LED (TMP2, 3)
;; o SID L LED (TMP4, 6)
;; o SID R LED (TMP4, 7)
;; o LFO Positive LED (TMP5, 5)
```
Those LEDs are predefined but not used. To use them just add a line to the table. Let's say we want the "Play LED"

*;; o Play LED (TMP5, 6)*

• Remove the ; ; and the parentheseses and replace the name ("Play LED") by DOUT\_ENTRY giving you this:

*;; DOUT\_ENTRY TMP5, 6*

• Now add "," +  $SR# + "$ ," +  $Pin#$  giving you sth like this:

*;; DOUT\_ENTRY TMP5, 6, 4, 7*

This would already work but it's a good idea to add a comment to it so you remember what this LED does:

*;; DOUT\_ENTRY TMP5, 6, 4, 7 ;; Play LED - whee!*

• Done with the extra LEDs

 $\pmb{\times}$ 

#### **4. Recompile**

- Now recompile the setup\_\*.asm
- Send it to your mbSID via MIOSStudio
- You're all done!

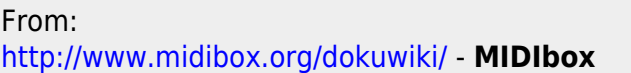

Permanent link: **[http://www.midibox.org/dokuwiki/doku.php?id=changing\\_dout\\_pins](http://www.midibox.org/dokuwiki/doku.php?id=changing_dout_pins)**

Last update: **2009/10/22 14:13**